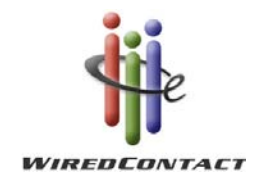

## How-To Hint: Drop Down Options

Below are the options to modify field behaviors in WiredContact Enterprise.

The dropdown behaviors are enabled via the OPTIONS parameters for an <#input tag.

You can combine multiple options together. The option values include:

- B: drop down can be blank
- E: drop down can accept custom input (edit)
- A: custom text can be added to the drop down for future use
- X: display field as a text field instead of a drop down
- N: override default options field can't be blank and can't accept custom input
- M: multiple items select multiple items in a list
- MC: multiple items with check boxes
- Default="Name of field" to have a default value in a field
- Sort=No for have the items in the drop down appear as they are input into the dropdown dialog view.

## **Example:**

To take advantage of the multiple items from a dropdown in the ID/Status field, you would use the options tag like this: <#input class=ContactBigTextField Field=idstatus **options=BEM**>